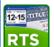

## Where are my reports that used to print automatically?

**For County Offices** 

| To locate information from the former:                                                              | In Cognos, go to:                                                                                                    |  |
|----------------------------------------------------------------------------------------------------|----------------------------------------------------------------------------------------------------|--|
| Apprehension Report (4672)                                                                          | □ Finance > Funds Remittance Report <sup>1</sup>                                                                                    |  |
| Funds Remittance Report (4604, 4605)                                                                | □ Finance > Funds Remittance Report                                                                                                 |  |
| Funds Summary <sup>2</sup> (4603)<br>Funds Transactions <sup>2</sup> (4602)                         | □ Finance > Fee Type Funds Report                                                                                                   |  |
| Inventory Transactions (4702)                                                                       | Inventory > Inventory Transactions Report                                                                                           |  |
| Monthly Funds Report Sales Tax Penalty (4802) Young Farmer (4802) Registration Emissions Fee (4802) | □ Finance > Monthly Funds Report                                                                                                    |  |
| Month-To-Date Fees Report (458b2/458b3)                                                             | Finance > Week/Month-to-Date Fees Report                                                                                            |  |
| NMVTIS Inquiry Report (366a4)                                                                       | Title > NMVTIS Inquiry Error Report                                                                                                 |  |
| Production Report (9483)                                                                            | Performance Support > Employee Transaction                                                                                          |  |
| Sales Tax Emission Fee 1% (4802)                                                                    | □ Finance > Monthly Funds Report                                                                                                    |  |
| Sales Tax Report (4802)                                                                             | Finance > Monthly Funds Report                                                                                                    |  |
| Special Plates County Invoice (3564)                                                                | Registration > Special Plates Registration > Special Plates County Invoice Report                                                   |  |
| TERP Fee (4802)                                                                                     | Finance > Monthly Funds Report                                                                                                    |  |
| Texas Mobility Fund Fee (4802)                                                                      | Registration > Monthly Funds Report                                                                                                 |  |
| Voided Transaction Report (5152)                                                                    | □ Administrative > Voided Transactions Report                                                                                       |  |
| Week-To-Date Cash Drawer (4552)                                                                     | Finance > Week/Month-to-Date Fees Report                                                                                            |  |
| Week-To-Date Fees Report (456b2/B3/C4)                                                              | Finance > Week/Month-to-Date Fees Report                                                                                            |  |
| Year-To-Date Reg & Title Summary (9352)                                                             | Finance > Fee Collection and Distribution Report                                                                                    |  |
| County IRP Transmittal invoice (7472)                                                               | Uploaded to the Data/RTS/DL folder on your D: drive as county #_date_IRP.pdf. (Refer to the Job Aid about Printing the IRP Report.) |  |

| To print the:                                                    | In the POS, go to:        |
|------------------------------------------------------------------|---------------------------|
| Batch Inventory Action – BIAR (9901)                             | Reports > Reprint Reports |
| Completed Set Aside Transactions (9021)                          | Reports > Reprint Reports |
| County Wide Payment, Fees, Inventory, Exception (5902/5903/5904) | Reports > Reprint Reports |
| Substation Summary Payment, Fees, Inventory (5921/5922/5923)     | Reports > Reprint Reports |
| Title Package Report (5911)                                      | Reports > Reprint Reports |

Prints as a column in the report when apprehension data is available

Now runs as one report; the Summary displays at the top while the transactions display in the sections that follow the Summary.

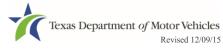